## **How to Delete Consignment Rate**

- 1. Open the Consignment Rate you wish to delete.
- 2. Click the **Delete** toolbar button.

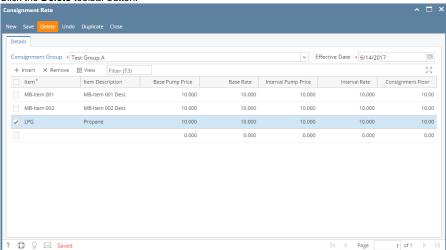

3. Click Yes on the confirmation message.